## ちょこっと**ZOMEKI**䛾 機能紹介

~ピース編 そ䛾①~

# ZOMEKIのピース一覧

<https://joruri-cms.jp/2020/info/2020093000013/#items-list>

ZOMEKIには、34種類のピースがあります。

コンテンツごとに作成できるピース䛿異なります。

例えば、記事コンテンツを選択した場合は、「記事一覧」「新着タブ」「アー カイブ」「検索フォーム」のピースが作成できます。

ちょこっとZOMEKIの機能紹介では、この表の上から順に紹介していきたい と思います。

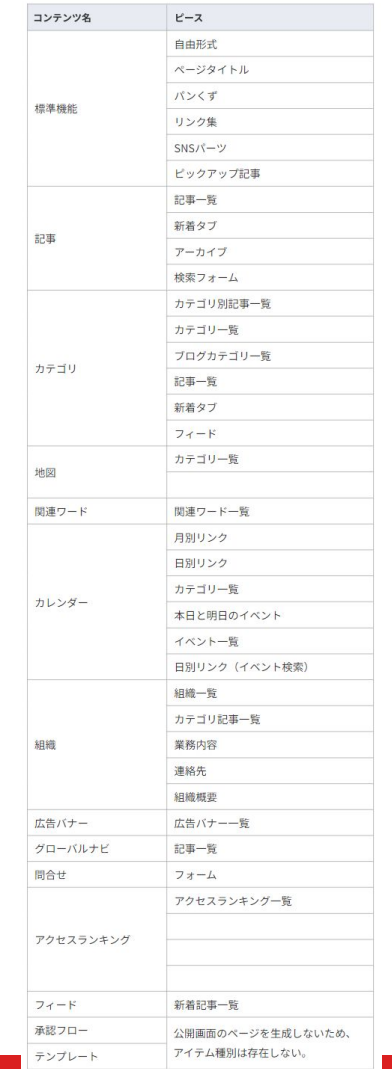

# 今回紹介するピースたち

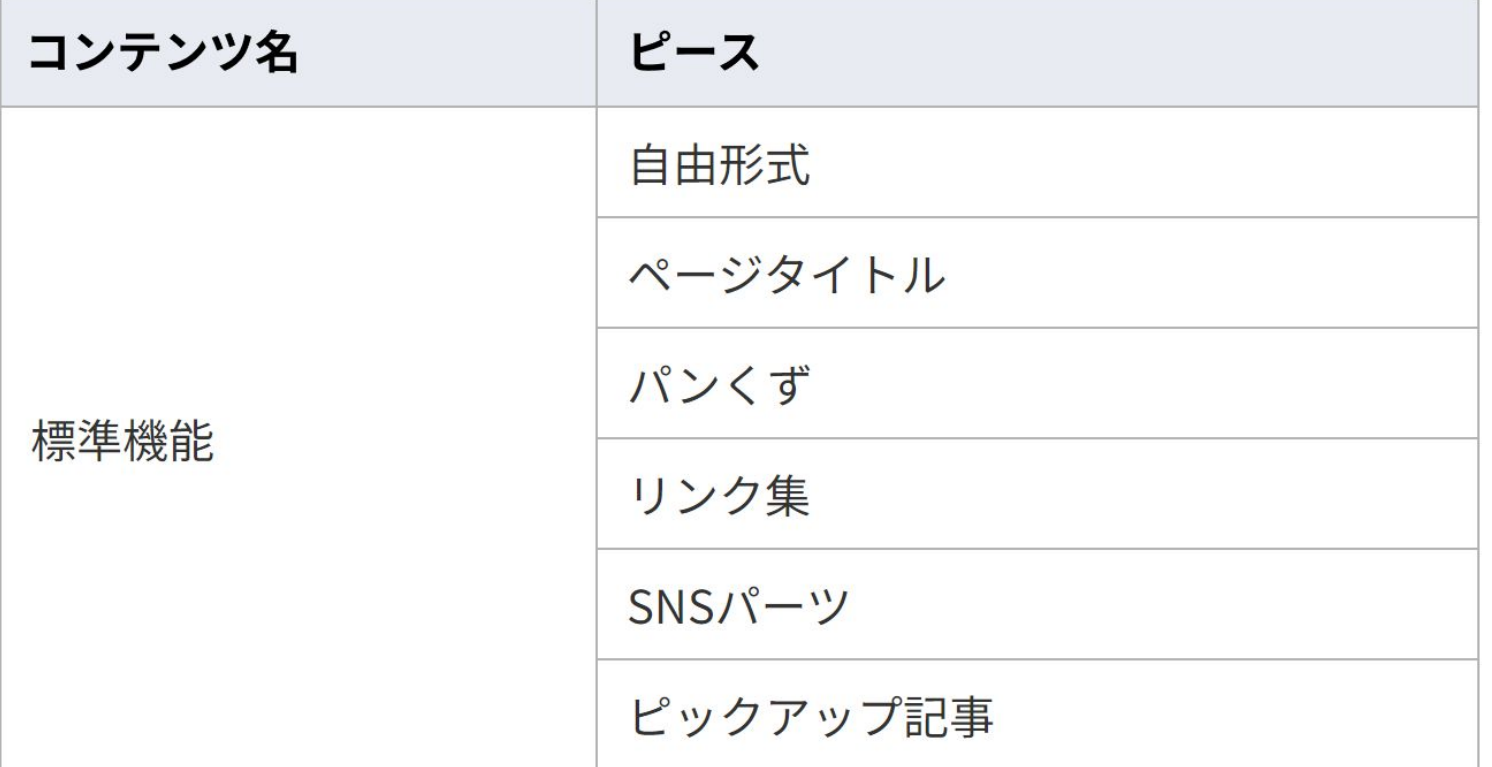

# スライドの表示順序

## 実際にサイトでどう使うか(じょうるり協会やじょうるり市(デモサイト))

<https://association.demo.joruri2020.joruri-cms.jp/> <https://web1.demo.joruri2020.joruri-cms.jp/>

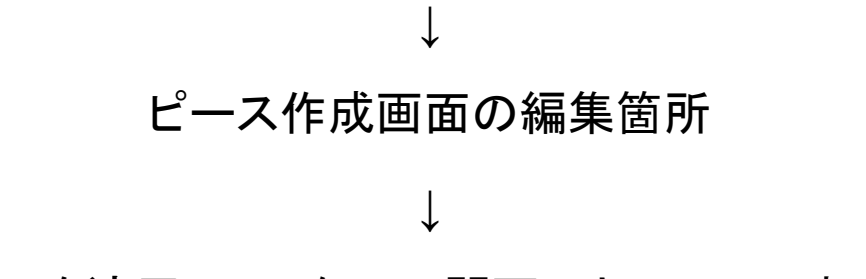

CSSを適用していない公開画面とHTML䛾表示

# 自由形式

# じょうるり協会サイトでは...

### <https://association.demo.joruri2020.joruri-cms.jp/>

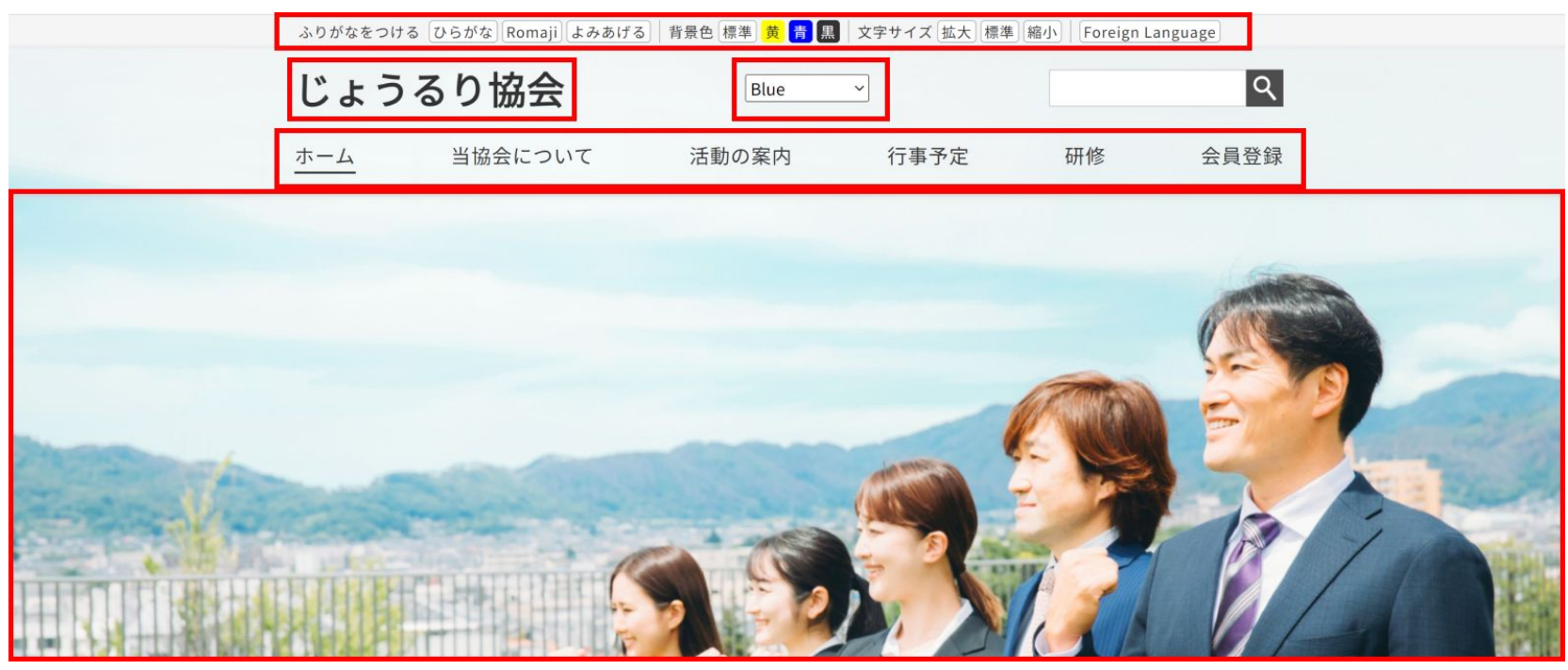

自由形式とそれ以外

ZOMEKIのピースは自由形式とそれ以外に分類することができます。

自由形式以外䛾ピース䛿**CMS**が自動的に作成してくれます。

CMSが自動的に作成できないものについては、自由形式を使って作成します。 自由形式䛿、**HTML**を直接記入します。

ピース作成画面

ノ コ ノ ム作刀」

日田ルル

#### 本文

<p>ここに自由にHTMLが記載できます。<p>

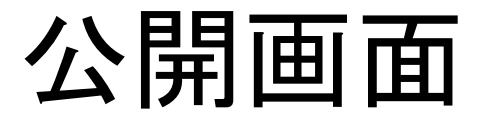

## ここに自由にHTMLが記載できます。

### **HTML**コード

<p>ここに自由にHTMLが記載できます。</p>

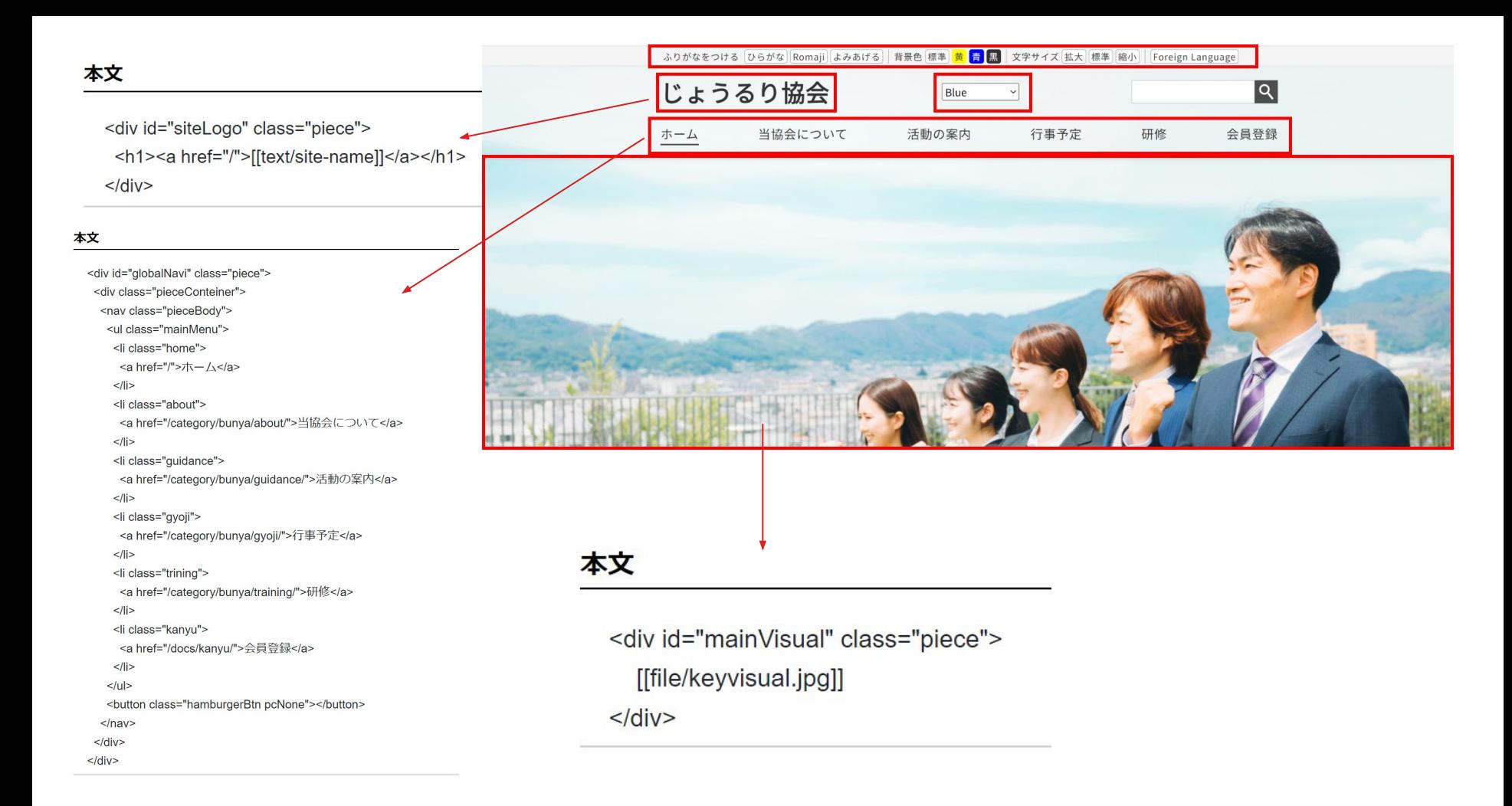

ページタイトル

# じょうるり協会サイトでは...

[https://association.demo.joruri2020.jor](https://association.demo.joruri2020.joruri-cms.jp/docs/2022072000014/) [uri-cms.jp/docs/2022072000014/](https://association.demo.joruri2020.joruri-cms.jp/docs/2022072000014/) (記事ページ)

◎ 災害ポランティア研修のお知らせ|じ <mark>× +</mark>

 $\leftarrow$   $\rightarrow$   $\mathbb{C}$   $\bullet$  association.demo.joruri2020.joruri-cms.jp/docs/2022052500015/

ふりがなをつける ひらがな Romaji よみあげる | 背景色 標準 | 黄 | 青 | 黒 | 文字サイズ 拡大 | 標準 | 縮小 | Foreign Language じょうるり協会  $|\mathsf{Q}|$ ホーム 当協会について 活動の案内 行事予定 研修 会員登録

ホーム > カテゴリ > 区分 > イベント ホーム > カテゴリ > 区分 > お知らせ

- 記事タイトル
- 固定ページのタイトル
- コンテンツが生成するページの コンテンツ名 →次のページへ

など

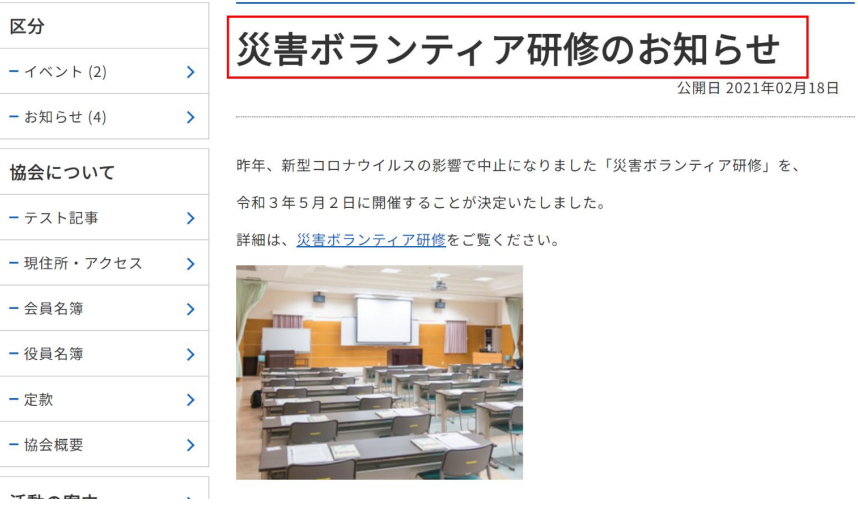

### カテゴリページ

#### <https://association.demo.joruri2020.joruri-cms.jp/category/>

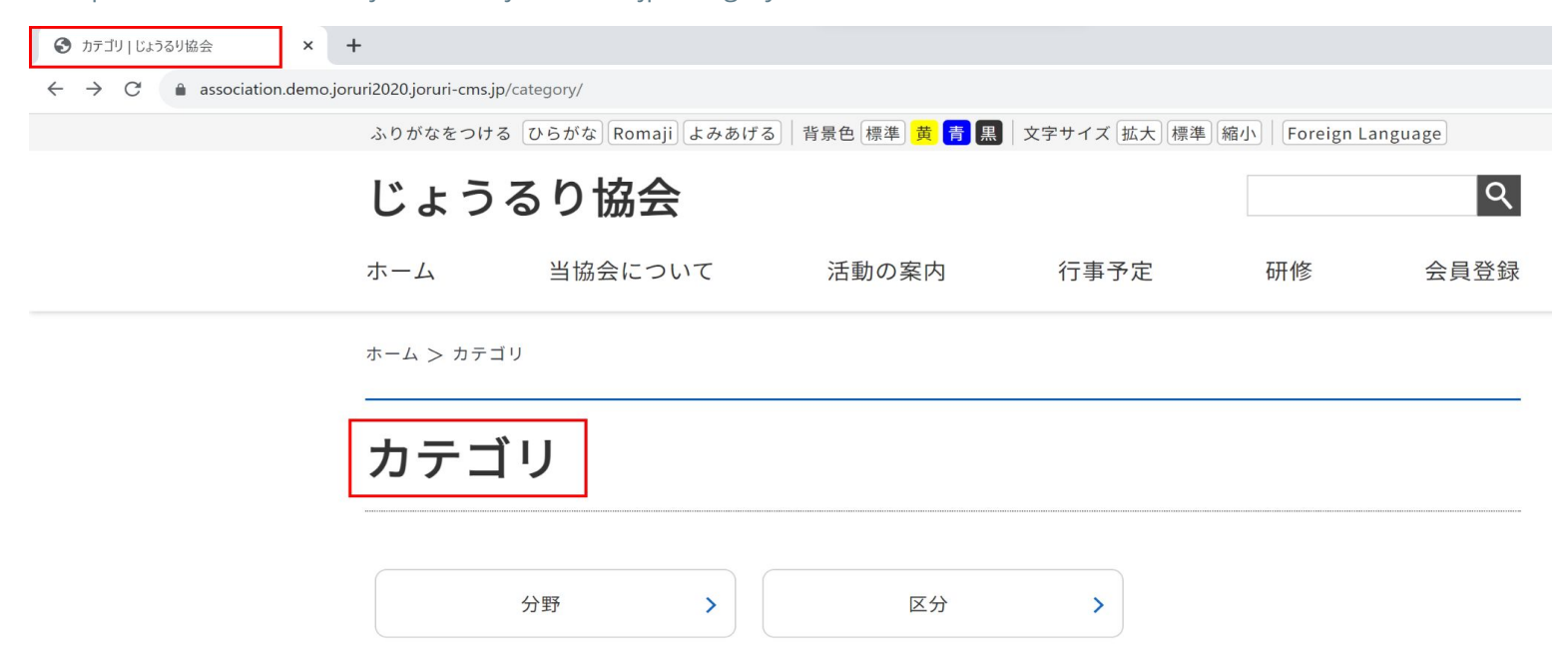

## お問い合わせページ

<https://association.demo.joruri2020.joruri-cms.jp/form/contact/>

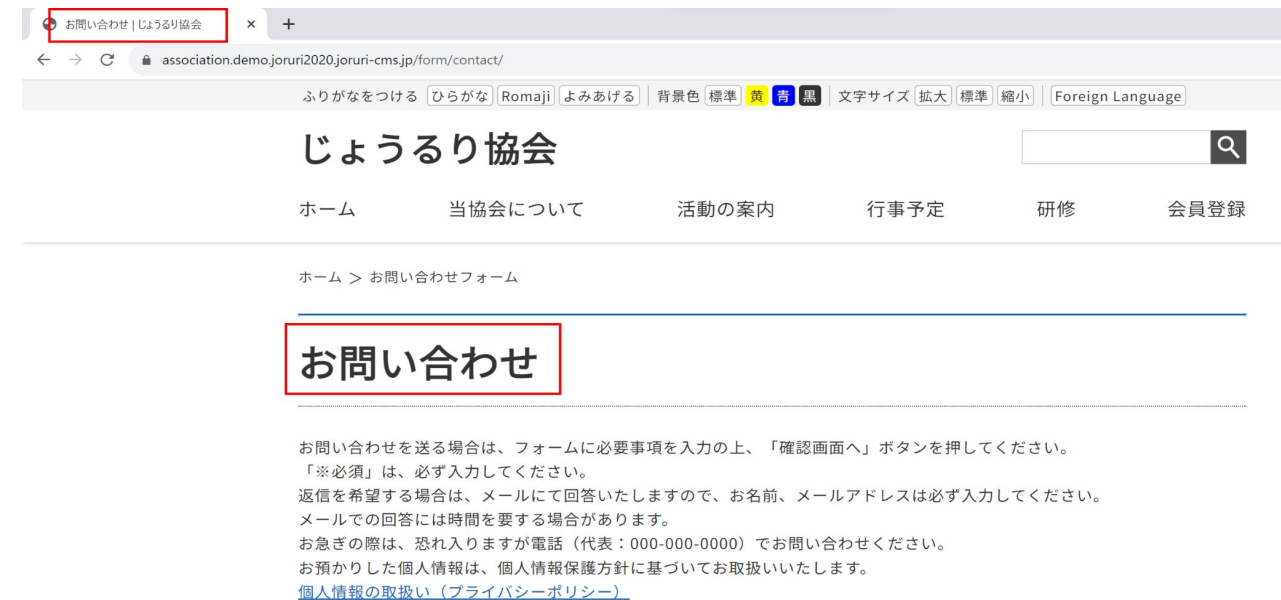

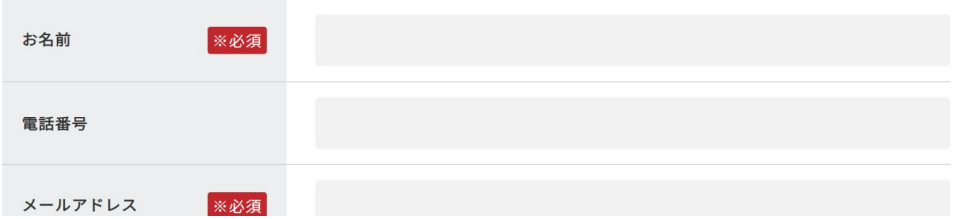

ピース作成画面

## 編集する項目はありません。

### コンセプト

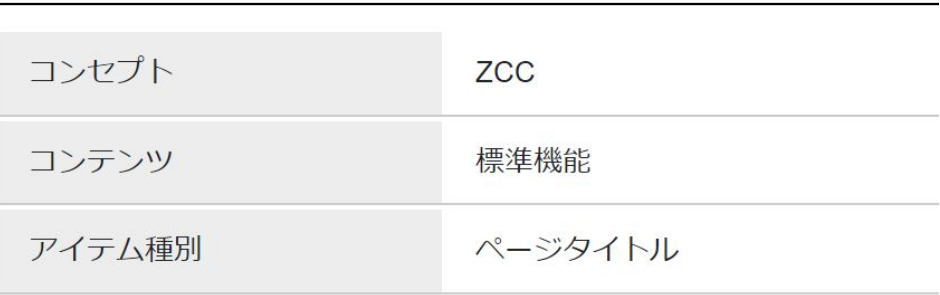

### 作成者

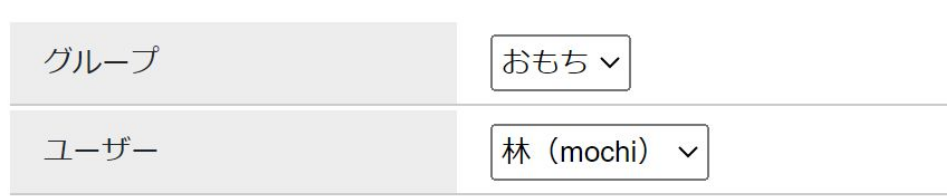

### 編集者

## 公開画面

### **HTML**コード **コイコ**

### **HTML**コード

 $\mathbf{r}$ 

<div id="pageTitle" class="piece" data-controller="cms--public--piece--page-titles" data-serial-id="cms\_pieces-26"> <div class="pieceContainer"> <div class="pieceBody"> <h1>ちょこっとZOMEKIの機能紹介</h1>  $\langle$ /div>

 $\langle$ /div>  $\langle$ /div>

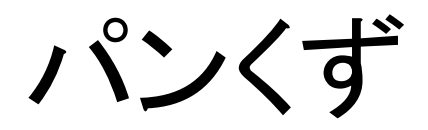

# じょうるり協会サイトでは...

※パンくずリストとは ホームページを訪れたユーザー が、「現在どこ䛾ページにアクセス しているか」を知るための「道しる べ」です。

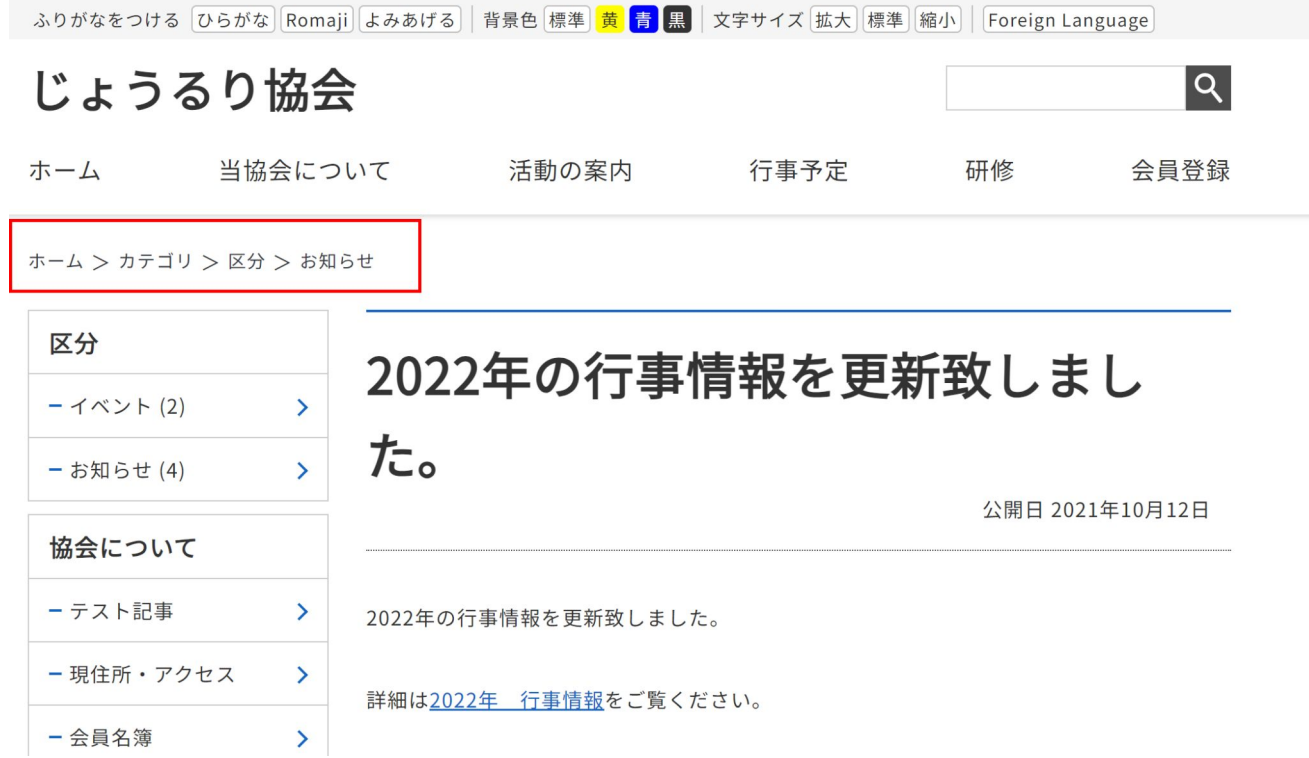

ピース作成画面

### 詳細設定

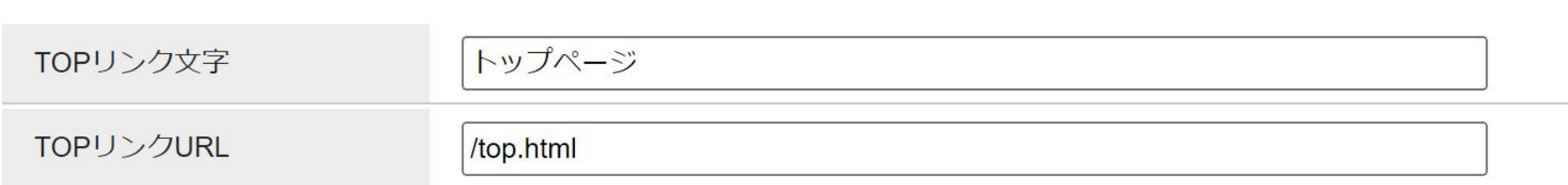

**TOP**リンク文字:トップページ䛾表示名を設定できます。

- デフォルト䛿「TOP」
- よく要望があるのは、「トップ」「トップページ」「ホーム」に変更

**TOP**リンク**URL**:トップとして認識するページ䛾 URLを設定できます。

- デフォルトは「/index.html」
- よく設定するのは、 エントランスページがあるサイト䛾「 /top.html」 ディレクトリで切って作成しているサブサイトのトップページ「sub/index.html」

## 公開画面

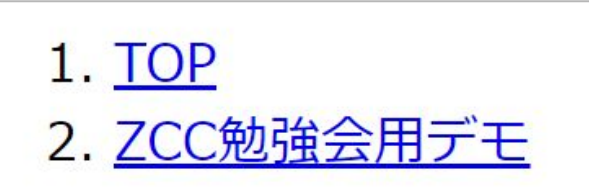

" .<br />
v<div id="breadCrumbs" class="piece" data-controller="cms--public--piece--bread-crumbs" data-serial-id="cms pieces-27">

```
▼<div class="pieceContainer">
  ▼<div class="pieceBody">
     \blacktriangledown <ol>
       \blacktriangledown <li>
            ::marker
            <a href="/">TOP</a>
         \langle/li>
       \blacktriangledown <li>
            ::marker
            <a href="/zcc/">ZCC勉強会用デモ</a>
         \langle/li>
       \langle/ol>
    \langle/div>
  \langle/div>
\langle/div>
```
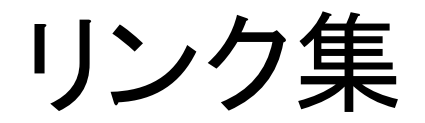

# じょうるり市サイトでは...

<https://web1.demo.joruri2020.joruri-cms.jp/top.html>

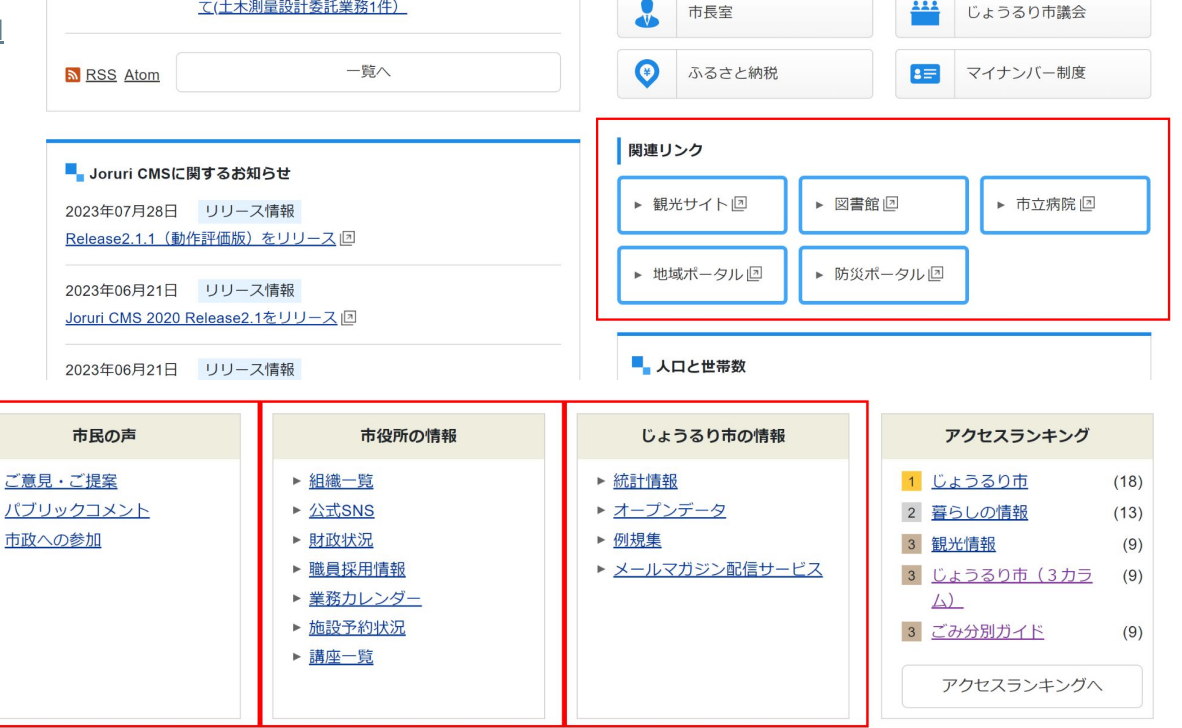

ピース作成画面

### リンク作成 リンク集

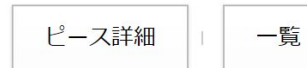

#### 基本情報

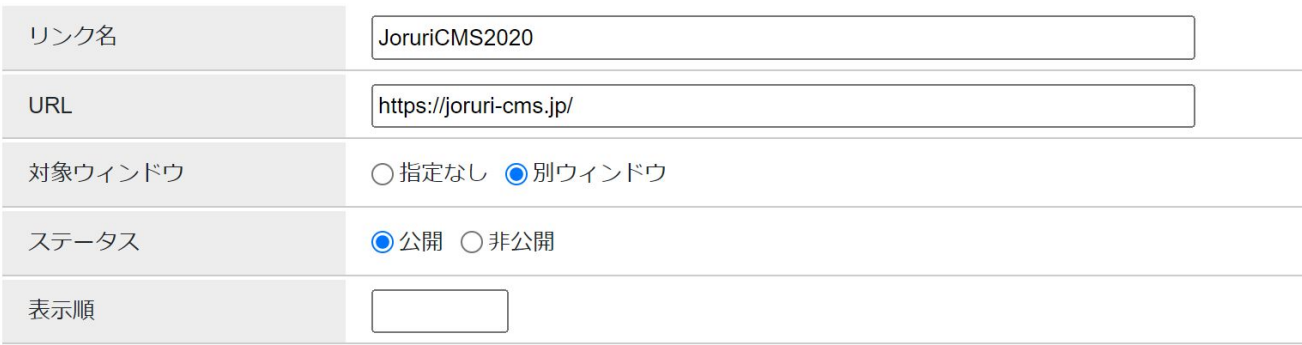

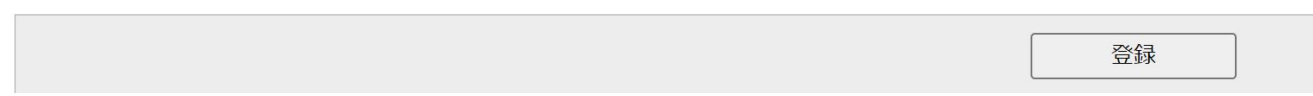

ピース作成画面

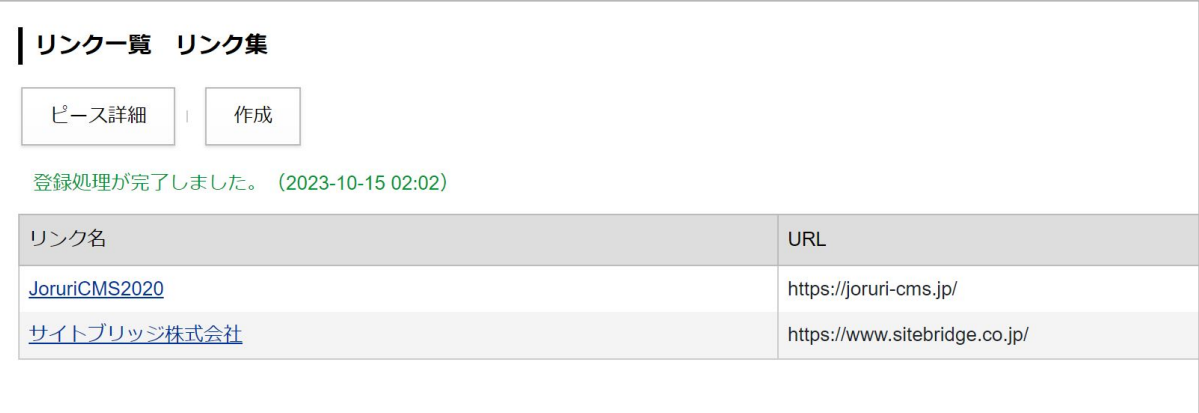

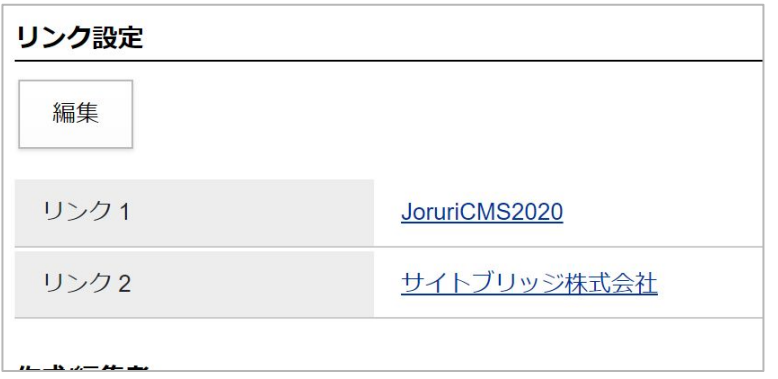

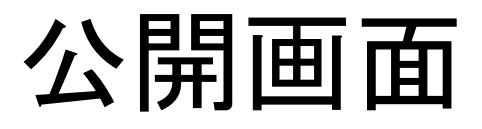

- · JoruriCMS2020
- サイトブリッジ株式会社

V<div id="link" class="piece" data-controller="cms--public--piece--links" data-serial-id="cms pieces-28">

```
▼<div class="pieceContainer">
```

```
▼<div class="pieceBody">
```
 $\blacktriangledown$  <ul>

```
\blacktriangledown <1i>
```

```
::marker
```

```
<a target="_blank" href="https://joruri-cms.jp/">JoruriCMS2020</a>
```

```
\langle/li>
```

```
\blacktriangledown <li>
```
::marker

```
<a target="_blank" href="https://www.sitebridge.co.jp/">サイトブリッジ株式会社</a>
```

```
\langle/li>
```

```
\langle /u1 \rangle
```
 $\langle$ /div>  $\langle$ /div>

 $\langle$ /div>

# SNSパーツ

じょうるり市サイトでは...

一般競争入札 (令和5年6月1日公告, 令和5年6月15日開札分) にかかる開札 結果及び落札決定の留保について(土木測量設計委託業務1件)

■ ページの内容を印刷

記事番号: 1-152 公開日 2023年06月16日 更新日 2023年06月16日

積算疑義申立手続対象業務の開札結果を以下のとおり公表します。

なお、本件につきましては、じょうるり市建設工事等の予定価格に係る積算疑義申立手続に関する要綱の規定に基づ き、落札決定を留保し、設計金額の積算に係る疑義の申立てを受け付けます。

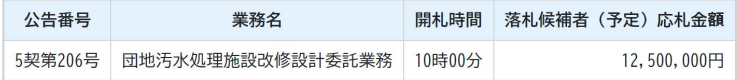

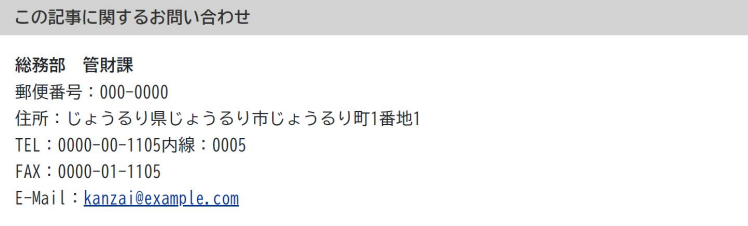

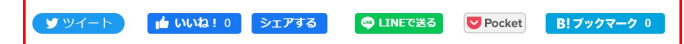

# ピース作成画面

### 詳細設定

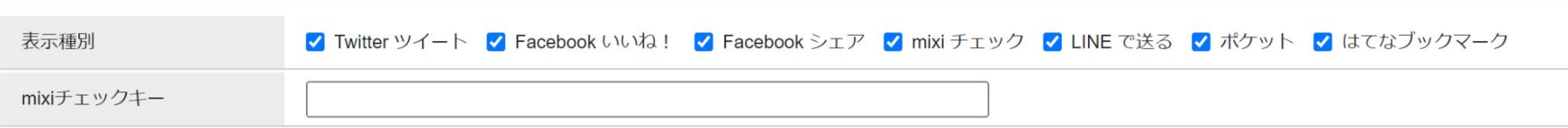

# 公開画面

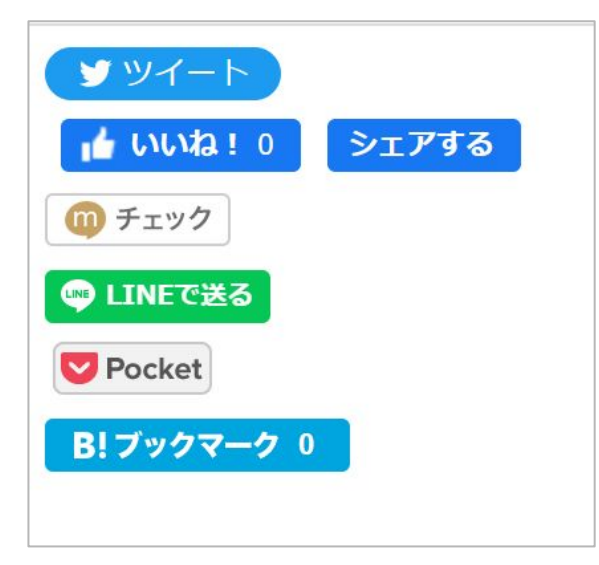

- V<div id="sns" class="piece" data-controller="cms--public--piece--sns-parts" data-serial-id="cms pieces-29"> ▼<div class="pieceContainer">
	- ▼<div class="pieceBody">
		- ▼<span class="twitter-wrapper">
			- ><iframe id="twitter-widget-0" scrolling="no" frameborder="0" allowtransparency="true" allowfullscreen=' tter-share-button twitter-share-button-rendered twitter-tweet-button" style="position: static; visibili th: 89px; height: 20px;" title="Twitter Tweet Button" src="https://platform.twitter.com/widgets/tweet t 74813&type=share&url=http%3A%2F%2Fomochi.web.zomeki.jp%2Fzcc%2Findex.html"> ... </iframe>
		- $\triangleright$  <script> $\cdots$  </script>
		- $\langle$ /span $\rangle$
		- ▶ <div class="fb-wrapper"> · </div>
		- ▶ <div class="mixi-wrapper"> ·· </div>
		- ▶ <div class="line-wrapper"> ··· </div>
		- ▶ <div class="pocket-wrapper"> ··· </div>
	- ▶ <div class="hatena-wrapper"> ··· </div>
	- $\langle$ /div>
	- $\langle$ /div>
	- $\langle$ /div>

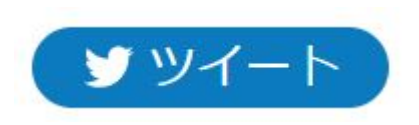

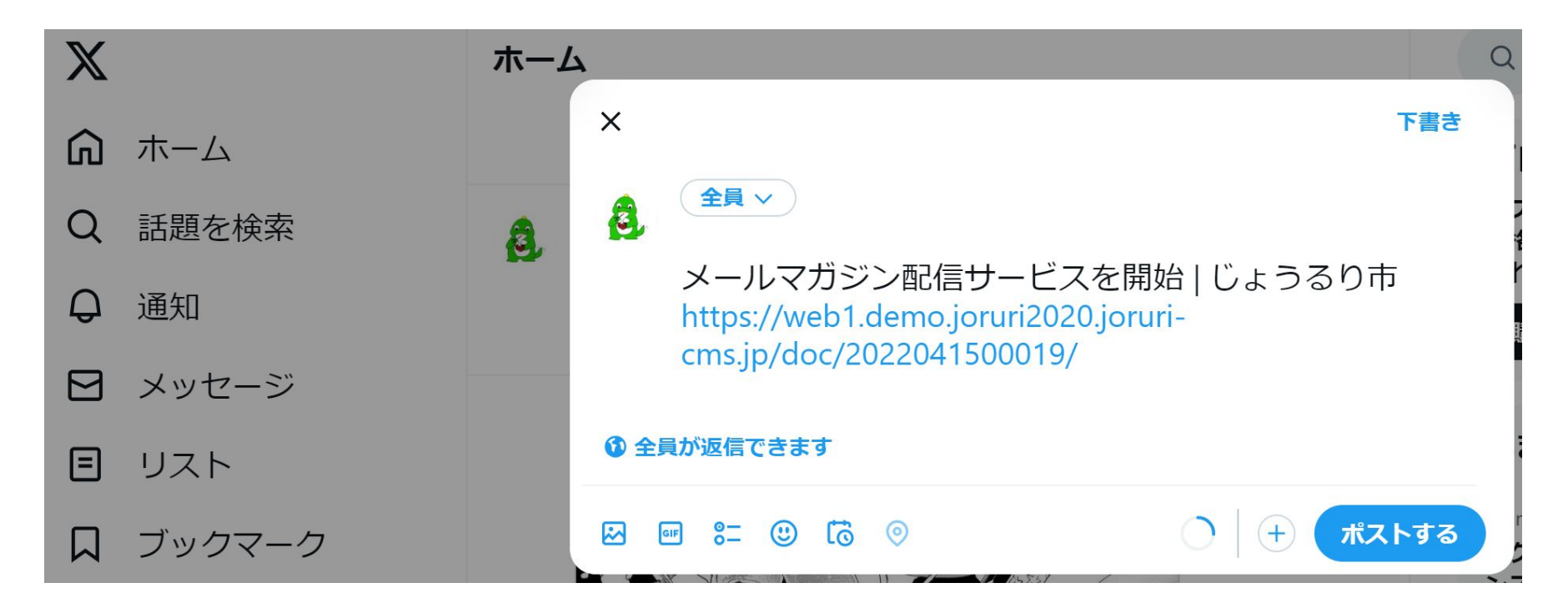

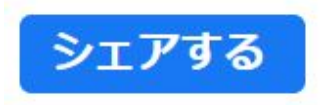

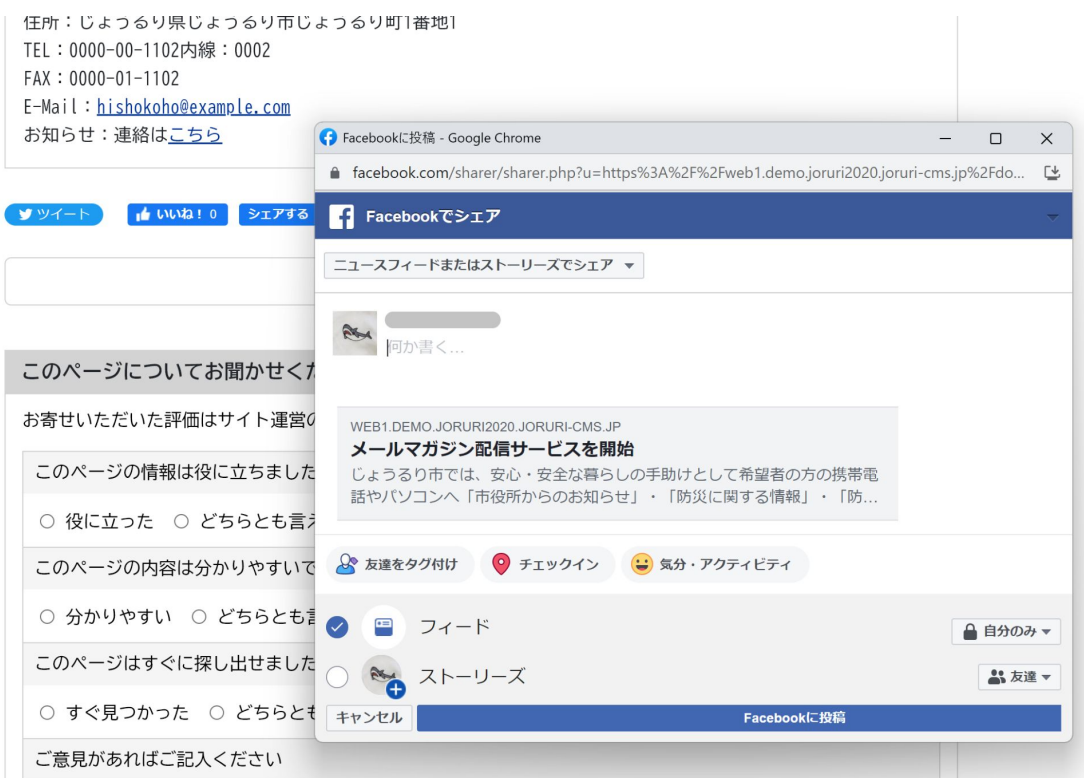

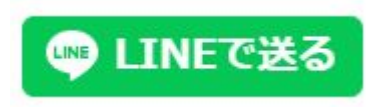

#### 型) 実用 ケ· VVV<sup>-</sup>VVVV

住所:じょうるり県じょうるり市じょうるり町1番地1 TEL: 0000-00-1102内線: 0002 FAX: 0000-01-1102 E-Mail: hishokoho@example.com **O** LINE Share - Google Chrome お知らせ:連絡はこちら

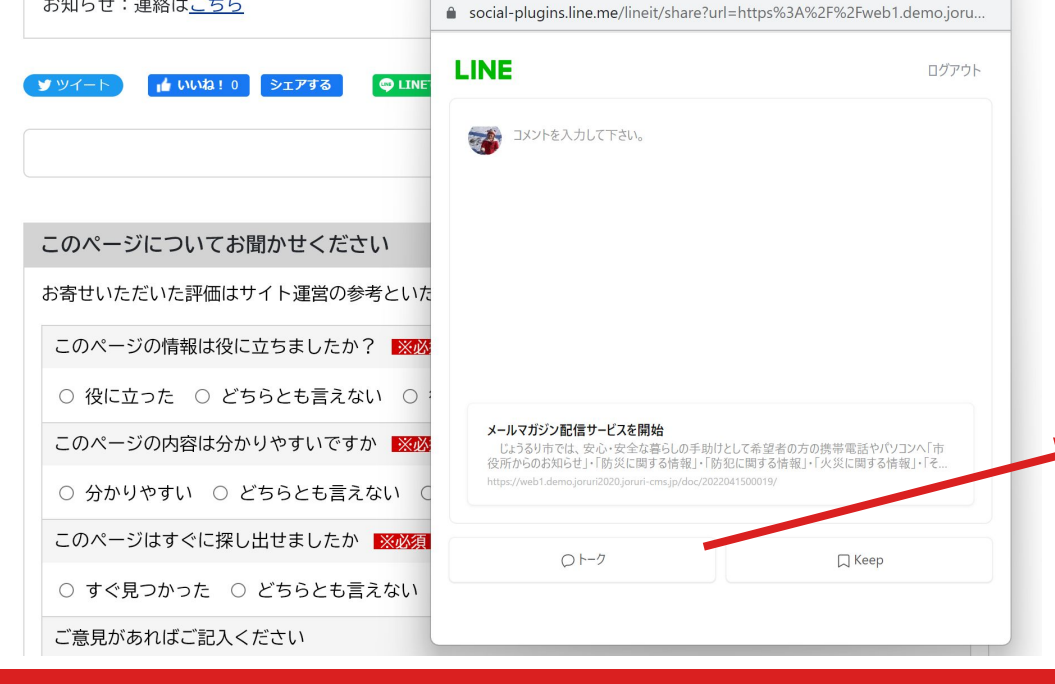

 $-$ 

 $\Box$   $\times$ 

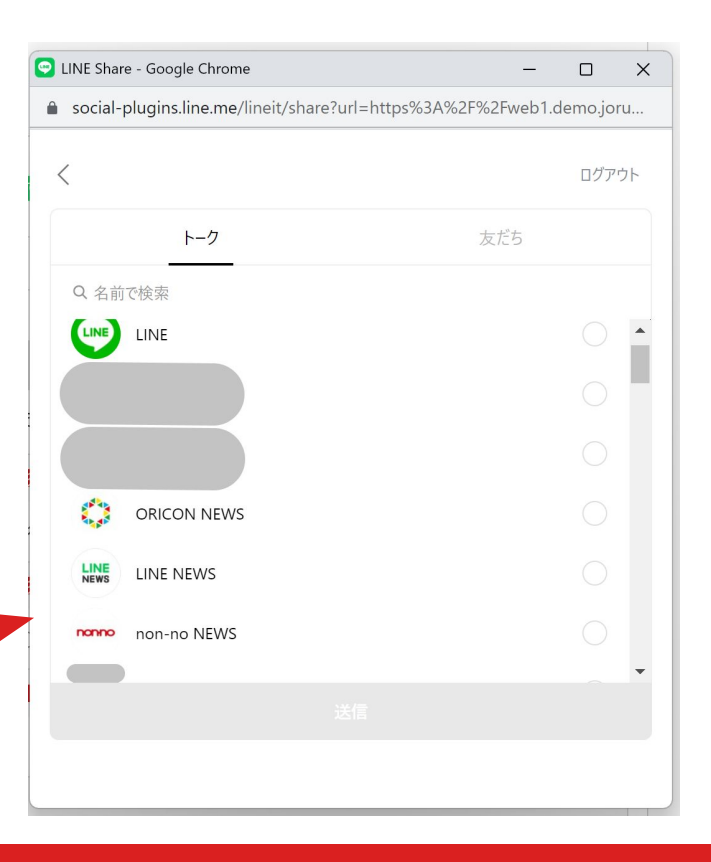

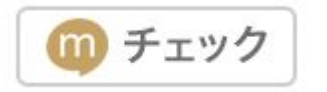

・・・Mixiと連携

<https://mixi.jp/>

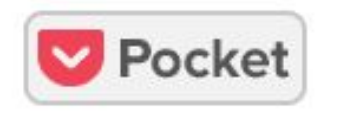

・・・Pocketと連携

<https://getpocket.com/ja/>

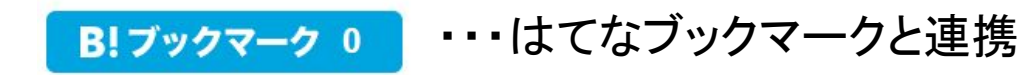

<https://b.hatena.ne.jp/>

# ピックアップ記事

# じょうるり市サイトでは...

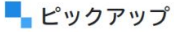

メールマガジン配信サービスを開始

じょうるり市公式SNS等アカウント (Twitter · Facebook · YouTube · LINE) での広報

 $\sim$   $-$ 

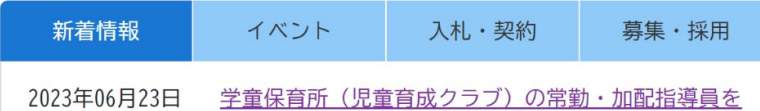

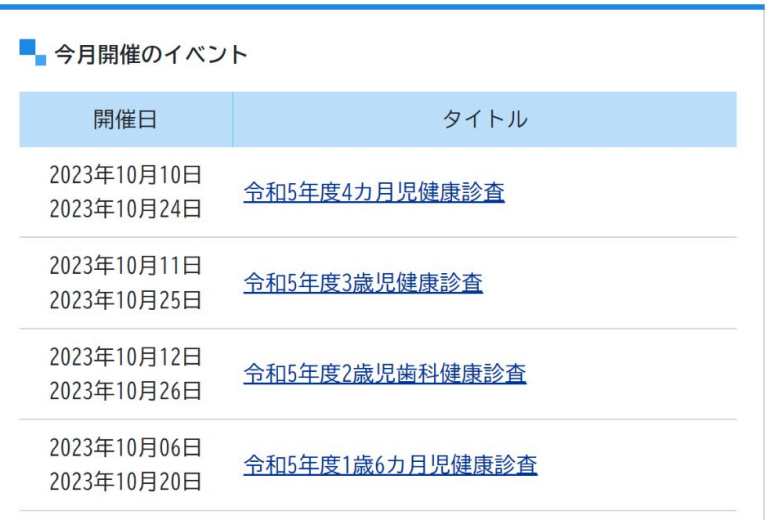

# ピース作成画面

詳細設定

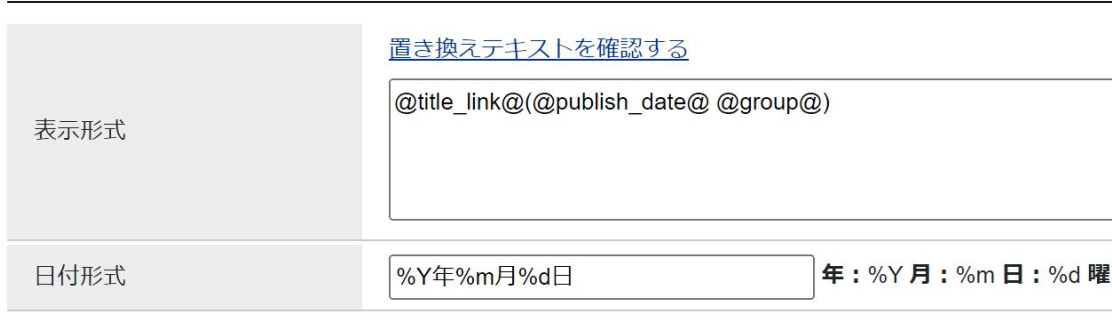

### 表示形式:公開画面でどう表示するか

例) タイトル(更新日 組織)

災害ボランティア研修䛾中止**(2020**年**04**月**30**日 広報課**)**

## 日付形式: 日付の表示形式

%Y年%m月%d日 → 2020年04月30日 %Y.%m.%d  $\rightarrow$  2020.04.30

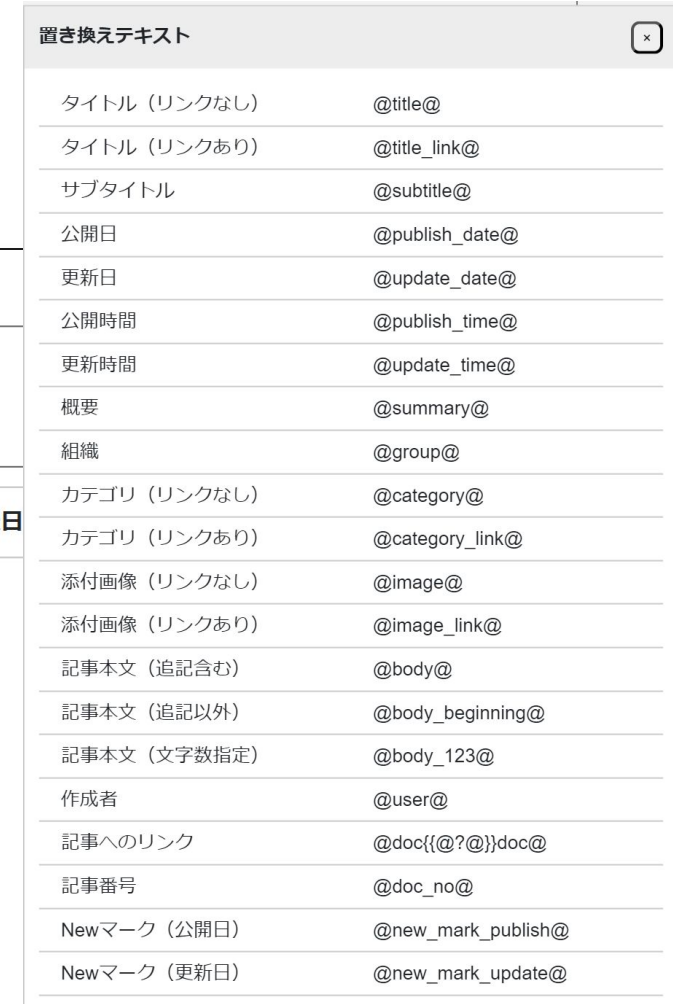

ピース作成画面

### ビックアップ記事編集 ピックアップ

ピース詳細 一覧 詳細

### 基本情報

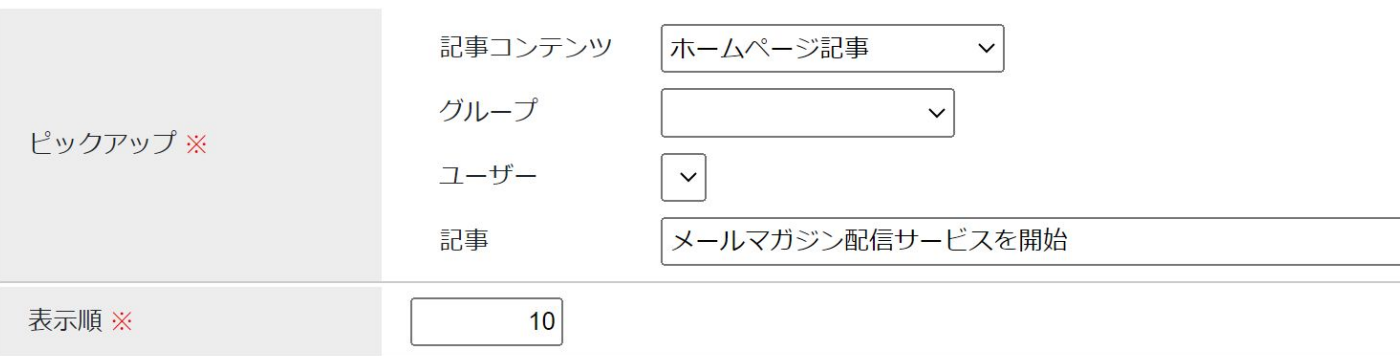

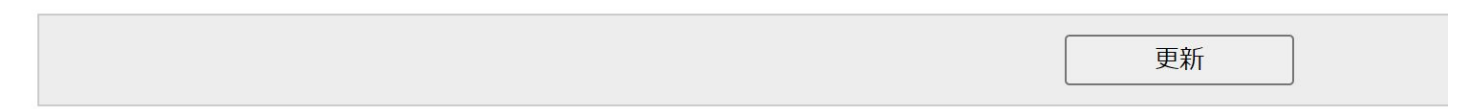

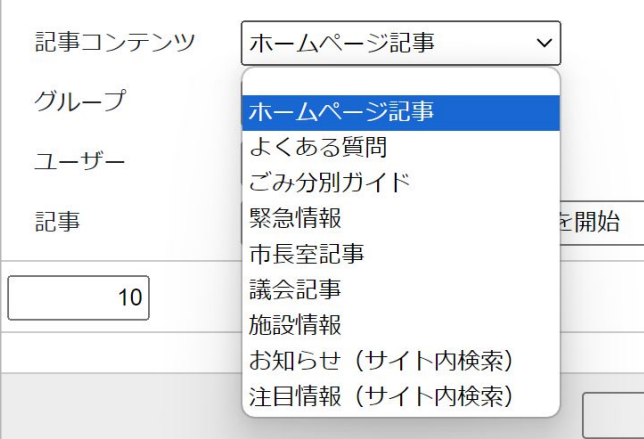

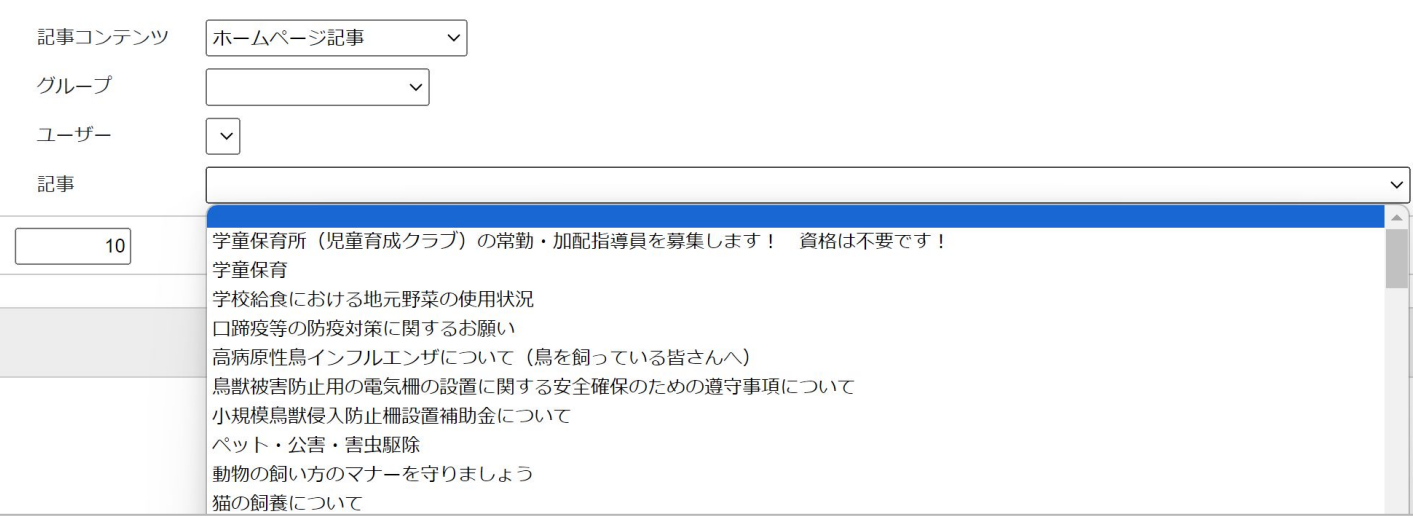

## ビックアップ記事一覧 ピックアップ

 $\mathbf{I}$ 

ピース詳細

作成

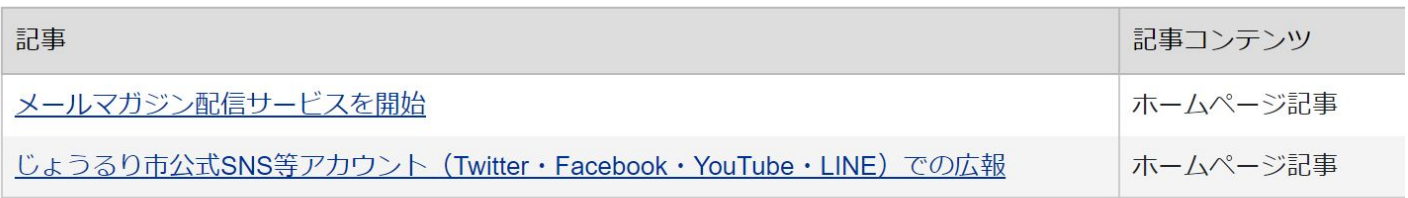

### ピックアップ設定

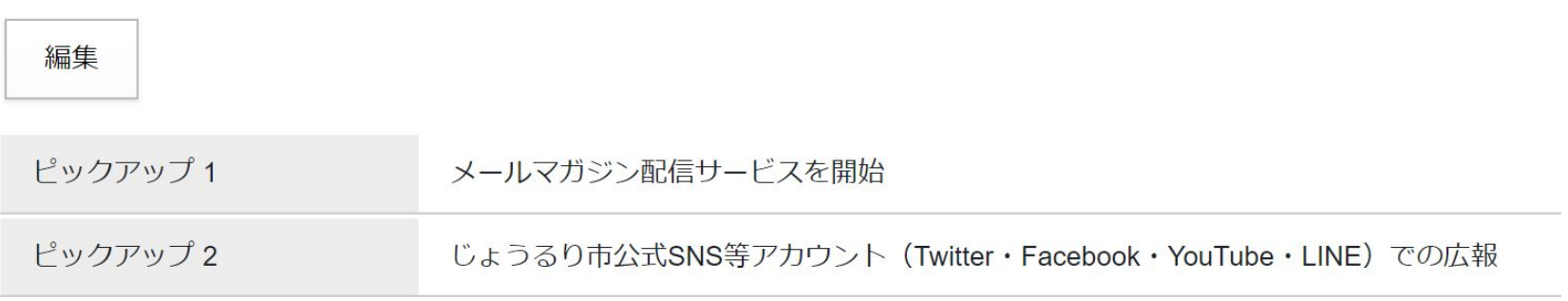

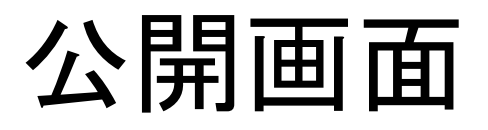

- <u>メールマガジン配信サービスを開始</u>
- じょうるり市公式SNS等アカウント (Twitter · Facebook · YouTube · LINE) での広報
- V<div id="pickup" class="piece" data-controller="cms--public--piece--pickup-docs" dataserial-id="cms pieces-146"> ▼<div class="pieceContainer">
	- ▼<div class="pieceBody">
	- $\blacktriangledown$  cul>
		- $\blacktriangledown$  <li class="C1">
			- ::marker
			- ▼<span class="title link">

```
<a href="/doc/2022041500019/">メールマガジン配信サービスを開始</a>
```
- $\langle$ /span $\rangle$
- $\langle$ /li>
- $\blacktriangledown$  <1i class=" $(1")$ 
	- ::marker
- ▼<span\_class="title\_link">
	- <a href="/doc/2021052700012/">じょうるり市公式SNS等アカウント (Twitter · Facebook ·
	- YouTube · LINE) での広報</a>
- $\langle$ /span>
- $\langle$ /li>  $\langle \text{u1} \rangle$
- $\langle$ /div>
- 
- $\langle$ /div>
- $\langle$ /div>

## 次回 「ちょこっとZOMEKIの機能紹介」

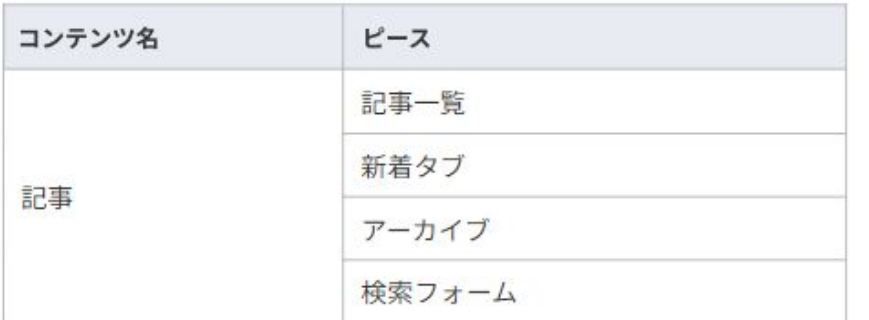

## ご清聴ありがとうございました!

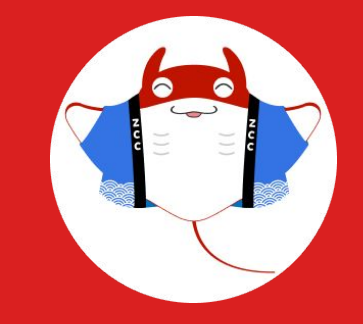